## **Licensing/Activation How do I activate the license code after purchasing the full version?**

## **How to enter the activation code:**

You just need follow below two steps to activate the Evaer call recorder for Skype:

**1)**.Please run Evaer, click Evaer software menu " **Help** --> **Register**".

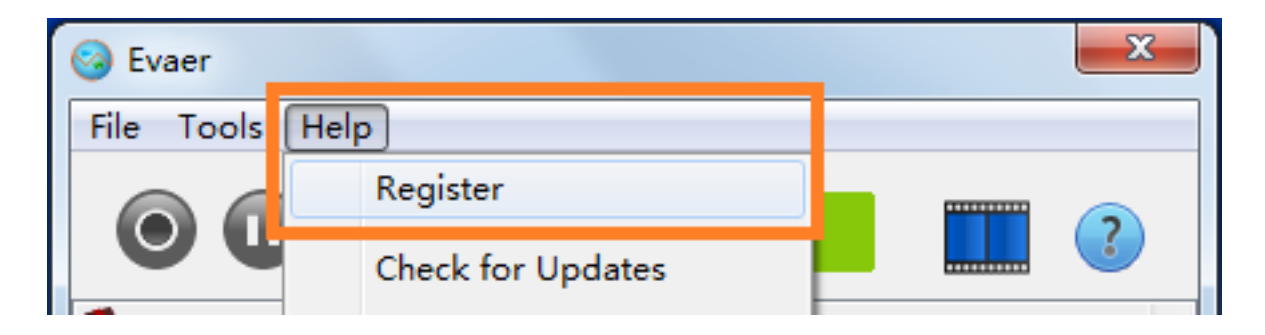

**2)**.Enter the license code as well as the email address under (2)"**Enter license code**", then "**Activate**!" button will become active. Click it, the code will be verified and if correct the software will be permanently registered to an unlimited license.

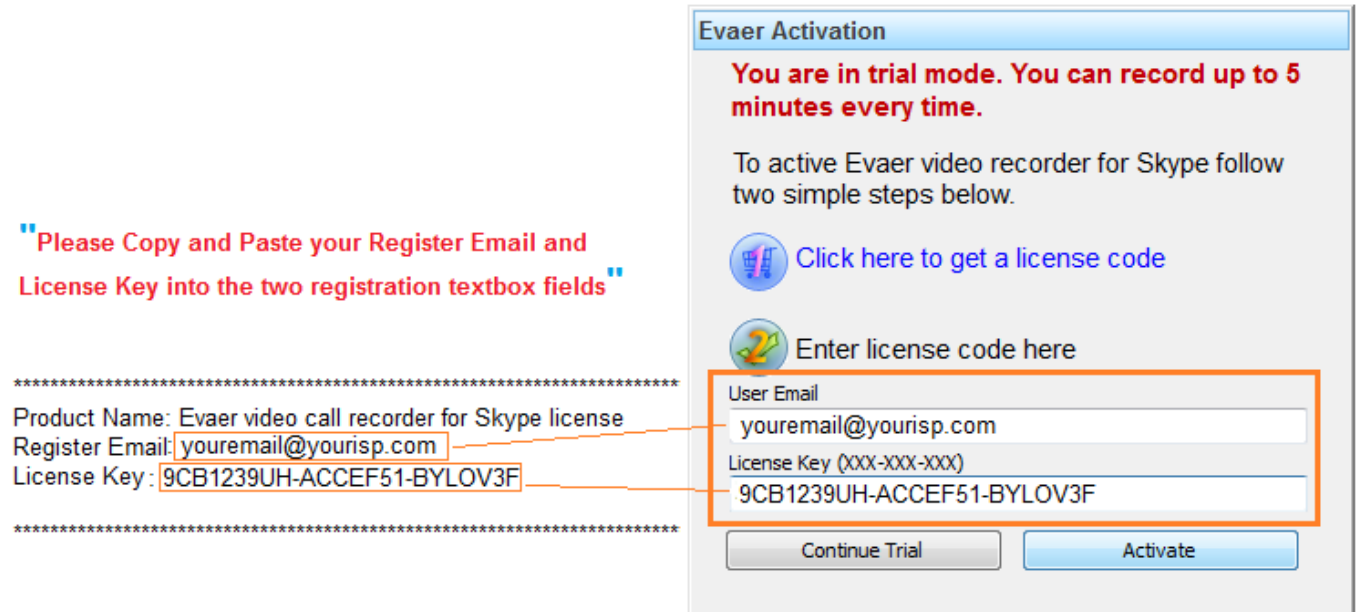

Unique solution ID: #1006 Author: Eva Last update: 2013-10-11 15:26